# Introduction to Bulk RNAseq data analysis

Gene Set Testing for RNA-seq - Solutions

## **Contents**

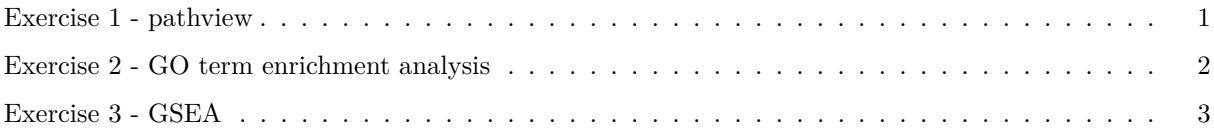

### <span id="page-0-0"></span>**Exercise 1 - pathview**

Load the required packages and data for Day 11 if you have not already done so.

```
library(msigdbr)
library(clusterProfiler)
library(pathview)
library(tidyverse)
shrink.d11 <- readRDS("RObjects/Shrunk_Results.d11.rds")
       1. Use pathview to export a figure for "mmu04659"or "mmu04658", but this time only use
         genes that are statistically significant at FDR < 0.01logFC \leftarrow shrink.d11 \%drop_na(FDR, Entrez) %>%
  filter(FDR < 0.01) %>%
  pull(logFC, Entrez)
pathview(gene.data = logFC,
         pathway.id = "mmu04659",species = "mmu",limit = list(gene=5, cpd=1))## 'select()' returned 1:1 mapping between keys and columns
## Info: Working in directory /Users/sawle01/Documents/training/Bulk_RNAseq_Course_Base/Markdowns
## Info: Writing image file mmu04659.pathview.png
```

```
mmu04659.pathview.png:
```
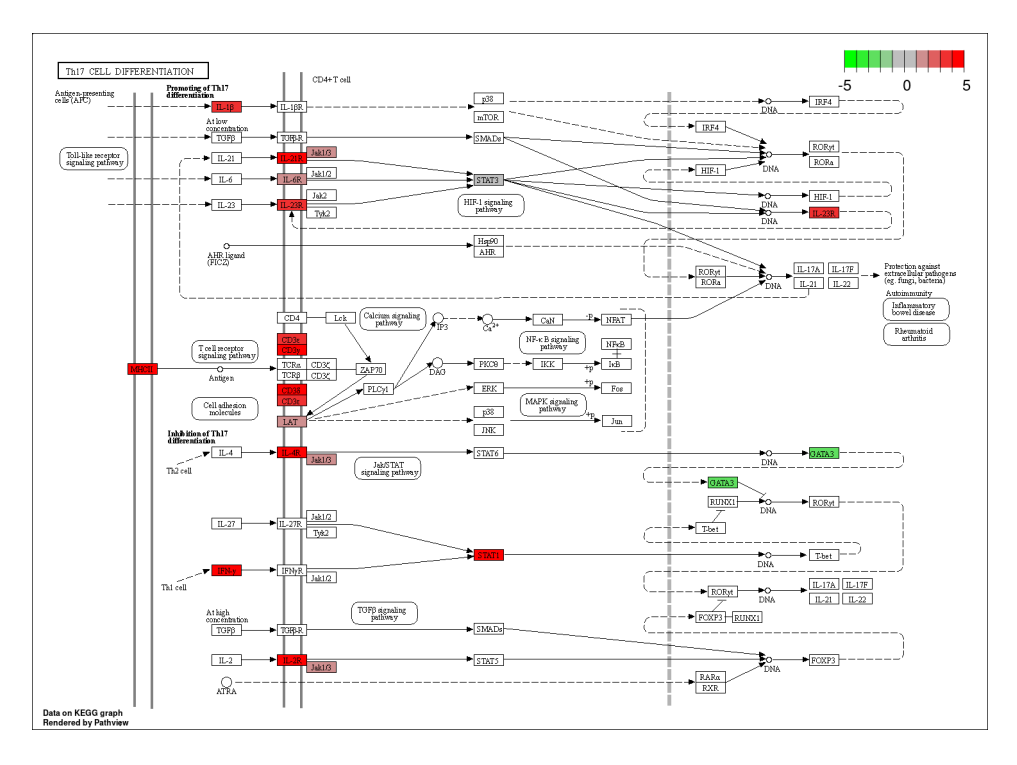

Figure 1: mmu04659 - Th17 cell differentiation

#### <span id="page-1-0"></span>**Exercise 2 - GO term enrichment analysis**

clusterProfiler can also perform over-representation analysis on GO terms. using the commmand enrichGO. Look at the help page for the command enrichGO (?enrichGO) and have a look at the instructions in the [clusterProfiler book.](http://yulab-smu.top/clusterProfiler-book/chapter5.html#go-over-representation-test)

1. Run the over-representation analysis for GO terms

- Use genes that have an adjusted p-value (FDR) of less than 0.01 and an absolute fold change greater than 2.
- For this analysis you can use Ensembl IDs rather then Entrez
- You'll need to provide the background (universe) genes, this should be all the genes in our analysis.
- The mouse database package is called  $org.Mm.eg.db. You'll need to load it using$ library before running the analysis.
- As we are using Ensembl IDs, you'll need to set the keyType parameter in the enrichGO command to indicate this.
- Only test terms in the "Biological Processes" ontology

```
library(org.Mm.eg.db)
```

```
sigGenes <- shrink.d11 %>%
    drop_na(FDR) %>%
   filter(FDR < 0.01 & abs(logFC) > 1) %>%
   pull(GeneID)
```

```
universe <- shrink.d11$GeneID
```

```
ego \leftarrow enrichGO(gene \qquad \qquad = sigGenes,universe = universe,
              OrgDb = org.Mm.eg.db,
               keyType = "ENSEMBL",\text{ont} = "BP",
              pvalueCutoff = 0.01,
               readable = TRUE)
```
2. Use the dotplot function to visualise the results.

#### dotplot(ego, font.size = 14)

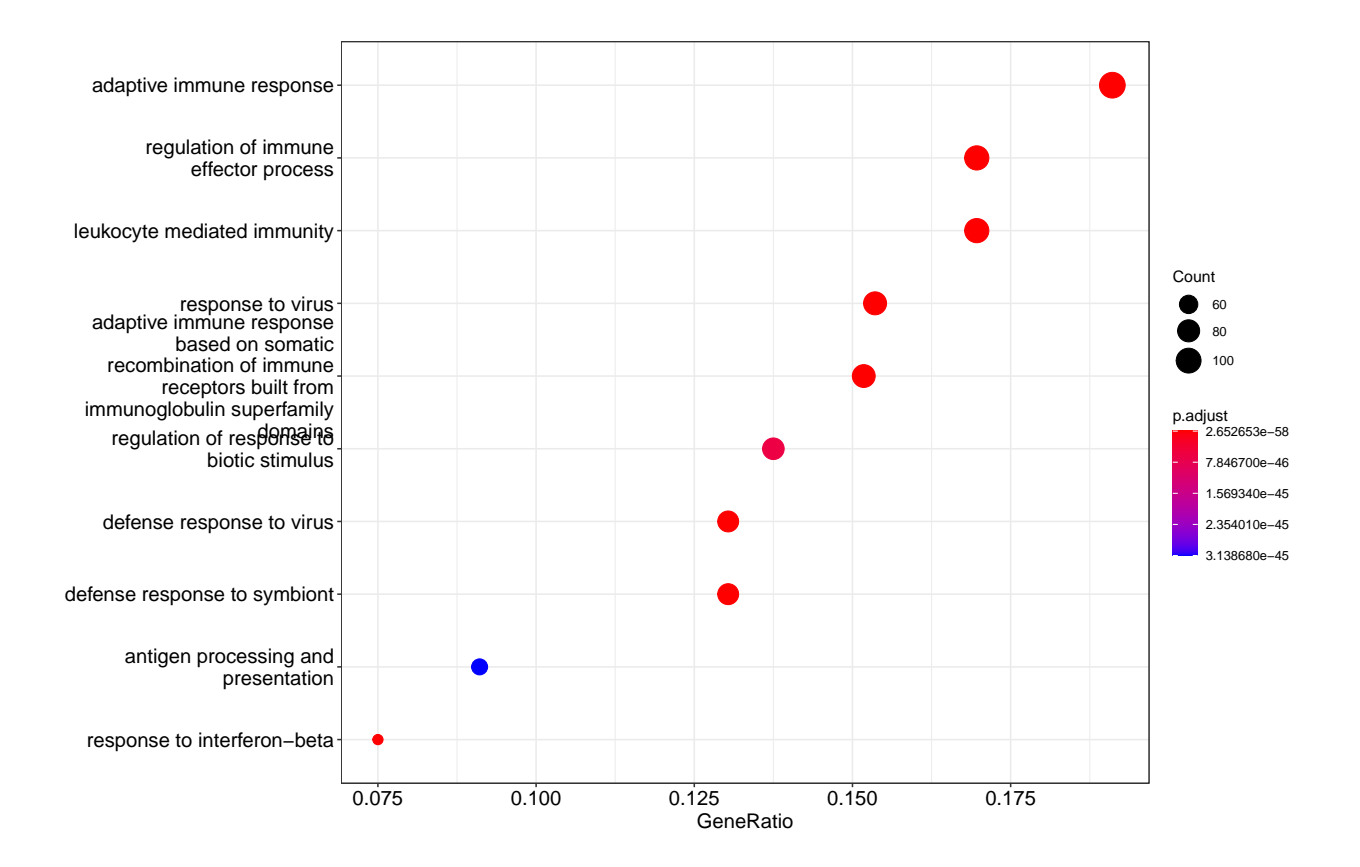

#### <span id="page-2-0"></span>**Exercise 3 - GSEA**

Another common way to rank the genes is to order by pvalue, but also, sorting so that upregulated genes are at the start and downregulated at the end - you can do this combining the sign of the fold change and the pvalue.

First load the pathway details if you have not already done so.

```
library(msigdbr)
term2gene <- msigdbr(species = "Mus musculus", category = "H") \frac{1}{6}select(gs_name, entrez_gene)
term2name <- msigdbr(species = "Mus musculus", category = "H") %>%
```

```
select(gs_name, gs_description) %>%
distinct()
```
1. Rank the genes by statistical significance - you will need to create a new ranking value using -log10({p value}) \* sign({Fold Change}).

```
# rank genes
rankedGenes.e11 <- shrink.d11 %>%
  drop_na(Entrez, pvalue, logFC) %>%
 mutate(rank = -log10(pvalue) * sign(logFC))%>%
  arrange(desc(rank)) %>%
 pull(rank, Entrez)
```
2. Run fgsea using the new ranked genes and the Hallmark pathways.

```
# conduct analysis:
gseaRes.e11 <- GSEA(rankedGenes.e11,
               TERM2GENE = term2gene,
                TERM2NAME = term2name,
               pvalueCutoff = 1.00,
               minGSSize = 15,
               maxGSSize = 500
```
## preparing geneSet collections...

## GSEA analysis...

## Warning in fgseaMultilevel(...): For some pathways, in reality P-values are less ## than 1e-10. You can set the 'eps' argument to zero for better estimation.

## leading edge analysis...

## done...

View the results:

```
as_tibble(gseaRes.e11) %>%
  arrange(desc(abs(NES))) %>%
  top_n(10, wt=-p.addjust) %>%
  select(-core_enrichment) %>%
 mutate(across(c("enrichmentScore", "NES"), round, digits=3)) %>%
 mutate(across(c("pvalue", "p.adjust", "qvalues"), scales::scientific))
```
3. Conduct the same analysis for the day 33 Infected vs Uninfected contrast.

```
# read d33 data in:
shrink.d33 <- readRDS("RObjects/Shrunk_Results.d33.rds")
```

```
# rank genes
```

```
rankedGenes.e33 <- shrink.d33 %>%
  drop_na(Entrez, pvalue, logFC) %>%
  mutate(rank = -log10(pvalue) * sign(logFC)) %>%
  arrange(desc(rank)) %>%
 pull(rank,Entrez)
# perform analysis
gseaRes.e33 <- GSEA(rankedGenes.e33,
               TERM2GENE = term2gene,
                TERM2NAME = term2name,
               pvalueCutoff = 1.00,
               minGSSize = 15,
                maxGSSize = 500
```
## preparing geneSet collections...

## GSEA analysis...

## Warning in fgseaMultilevel(...): There were 3 pathways for which P-values were ## not calculated properly due to unbalanced (positive and negative) gene-level ## statistic values. For such pathways pval, padj, NES, log2err are set to NA. You ## can try to increase the value of the argument nPermSimple (for example set it ## nPermSimple = 10000)

## Warning in fgseaMultilevel(...): For some pathways, in reality P-values are less ## than 1e-10. You can set the 'eps' argument to zero for better estimation.

## leading edge analysis...

## done...

View the results:

```
as_tibble(gseaRes.e33) %>%
 arrange(desc(abs(NES))) %>%
 top_n(10, wt=-p.addjust) %>%
 select(-core_enrichment) %>%
 mutate(across(c("enrichmentScore", "NES"), round, digits=3)) %>%
 mutate(across(c("pvalue", "p.adjust", "qvalues"), scales::scientific))
```